## **LAB 03 : แบบสอบถามออนไลน์** (GOOGLE FORM) ทท101 เทคโนโลยีสารสนเทศและนวัตกรรมการสื่อสาร ทางการท่องเที่ยว

อาจารย ์ อภ ิ พงศ ์ ปิงยศ APIPONG.PING@GMAIL.COM

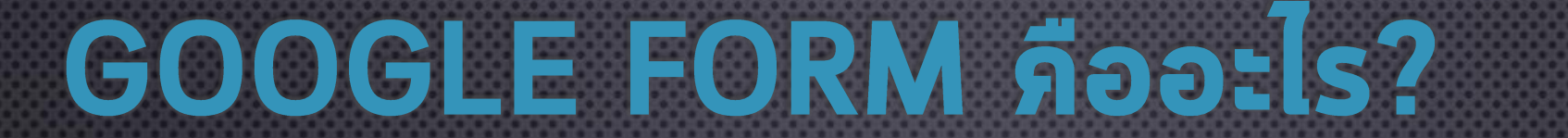

## · เป็น APPLICATION ที่ให้บริการฟรีโดย GOOGLE ใช้ สำหรับสร้างแบบสอบถามหรือแบบทดสอบออแไลน์

ดูสวยงาม ดูเป็นมืออาชีพ 500 เผยแพร แบบสอบถามได ง าย ้ ่ มีระบบวิเคราะห์ ขอ มูลให้ อ ั ตโนม ั ต ิ ์  $\overline{c}$  $\overline{a}$ ลดความผิดพลาดที่เทิดจากมนุษย์ <u>ุ่</u> (HUMAN ERROR)

ฟรี

งานง าย

่

ใช

ข้อดีของ GOOGLE FORM

้

# แนวทางการประยุกต์ใช้ GOOGLE FORM ในบริบทของการท่องเที่ยว

ใช ้ สอบถามขอ  $\overline{c}$ มูลของนักท่องเที่ยวที่มีต่อสถานที่ท่องเที่ยว ที่พัก ่ ่ ่ ่ง ่  $\mathsf{S}$ ้ ้ำนอาหาร บริษัทนำเที่ยว การขนส่ง ETC..  $\ddot{\phantom{0}}$ ่ ่ง

ม ี ขอ  $\tilde{c}$ มูลสารสนเทศเพื่อใช้ ่ ้ ้สำหรับการตัดสินใจปรับปรุง  $\overline{\phantom{a}}$ แก ้ ไขจ ดบกพร องขององค ุ ่ ์ กร *(ลดจ ดด ุ ้ อย)*

ร ู  $\mathbf{1}$ ขอ  $\overline{c}$ ดี, จุดแข็ง ที่องค์  $\frac{1}{2}$ ่ ์ กรควรให ้ การสน ั บสนน ให  $\overline{\mathbf{I}}$  $\overline{C}$ ้ดียิ่งๆขึ้นไป *(เสร ิ มจ ดเด น)ุ ่*

# ขั้นตอนการเข้าใช้งาน GOOGLE FORM

• LOGIN เข้าใช้งาน GOOGLE DRIVE ก่อ น • คลิกที่ "ใหม่" หรือ "สร้าง" • หากไม่มีเมน "Google ฟอร์ม" แสดงขึ้นมา ให้คลิกที่| "เพิ่มเติม " • เลือก "Google ฟอร์ม"

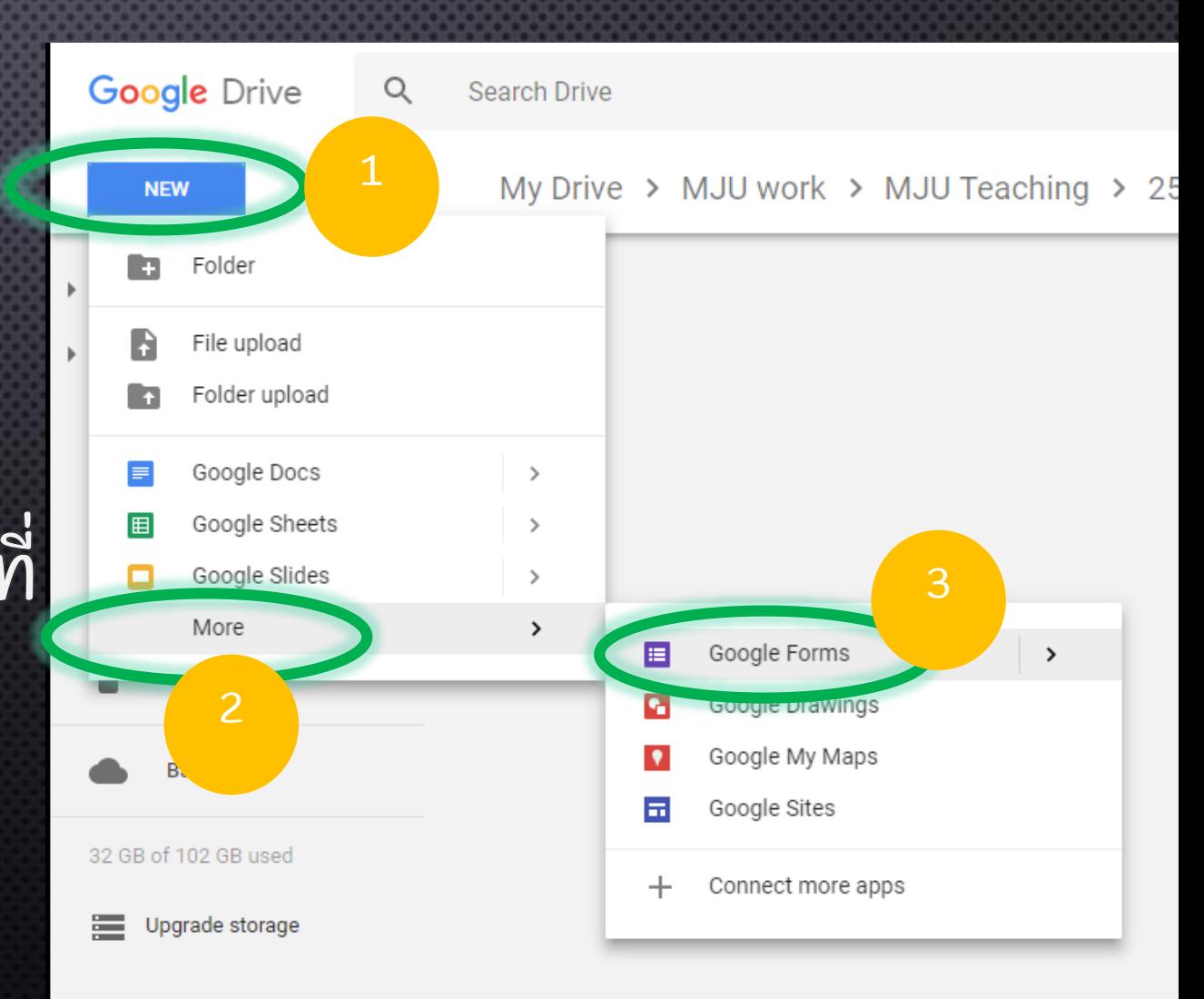

#### ี่ ทำหนดสี ดูตัวอย่างฟอร์ม **KUTGTUOJ GOOGLE FORM** ส่ งฟอร์ม  $\sqrt{2}$ **Untitled form** ⊕  $\bullet$ **t**  $\leftarrow$ **SEND QUESTIONS RESPONSES** ี<br>สลับระหว่างคำถามและคำตอบ **Untitled form** Form description  $\begin{smallmatrix}0&0&0\\0&0&0\\0&0&0\end{smallmatrix}$  $\bullet$ ตั้งชื่อแบบสอบถาม และใส่ (a) Multiple choice **Untitled Question** Tт. ค าอธิบาย  $\bigcirc$  Option 1  $\overline{\phantom{a}}$ Add option or ADD "OTHER"  $\bullet$  $\overline{\phantom{a}}$ 戶  $Required \rightarrow \vdots$ ี สร้างคำถาม และตั้งค่าคำ<mark>ถา</mark>ม

## ประเภทของคำถาม

#### กล มขอ **∣** ่ ้ ความ (TEXT)

#### ขอ ้<br>คำ ความ (SHORT ANSWER)

ขอ  $\overline{c}$ ความส ั ้ นึ เช น ช ื อ นามสก ล เบอร ่ **∣** ์ โทร E-MAIL ขอ ้ ความย อหน ่ ้ า (PARAGRAPH)

สามารถทำหนดจำนวนตัวอักษรได้  $\overline{\phantom{a}}$  $\overline{\phantom{a}}$ เช น ขอ  $\tilde{c}$ เสนอแนะ

#### กล มเล ื อกตอบ (CHOICE)**∣** ่

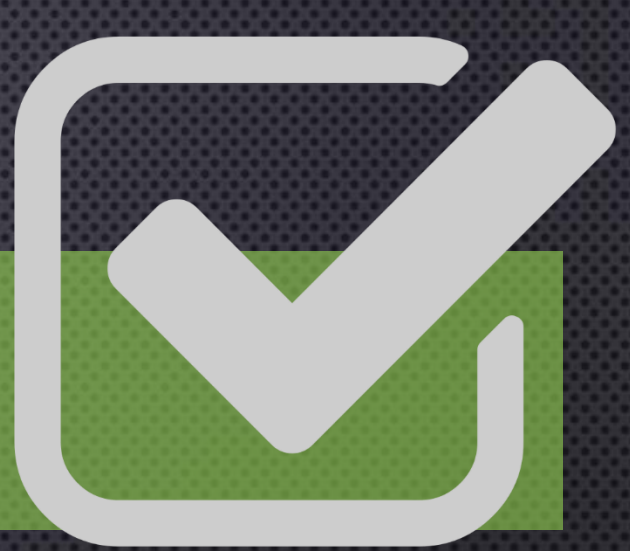

### หลายตัวเลือก (MULTIPLE CHOICE)

เลือกคำตอบได้คำตอบเดียวจากหลายตัวเลือก เช่น ข้อสอบ  $\overline{\phantom{a}}$  $\ddot{\phantom{0}}$ ่ ช่องทำเครื่องหมาย (CHECKBOXES) ่  $\cdot$ ี่

คล้ายแบบหลายตัวเลือก แต่สามารถเลือกคำตอบได้มากกว่า 1 คำตอบ  $\ddot{\phantom{0}}$ ่ เลือกจากรายการ (DROPDOWN)

คล้ายๆแบบหลายตัวเลือก แต่เหมาะสำหรับคำถามที่มีตัวเลือกเยอะมากๆ  $\overline{\phantom{a}}$  $\overline{\phantom{a}}$ ่ ้เช่น เลือกจังหวัดภูมิลำเนา ่

#### กล มสเกล (SCALE).<br>( ่

### สเกลเชิ งเส ้ น (LINEAR SCALE)

เหมาะสำหรับใช้ถามระดับความพึงพอใจ เช่น ความพึงพอใจในระดับ 1-5  $\ddot{\phantom{0}}$ ่

### MULTIPLE CHOICE GRID

ุคล้ายทับแบบสเกล แต่ใช้ทับคำถามหลายๆคำถาม  $\overline{\phantom{a}}$ (เลือกตอบได้ เพียง 1 คำตอบ)

### CHECKBOX GRID

คล้ายทับแบบที่สอง แต่สามารถเลือกตอบได้มากกว่า 1 คำตอบ) ้<br>เ

#### กล มว ั น/เวลา (DATE/TIME).<br>( ่

ULULU

วันที่ (DATE)

้เป็นการเรียกใช้งานปฏิทิน เพื่อระบุวัน/เดือน/ป้  $\frac{1}{2}$ เช น วันเกิด วันเชคอิน ่

เวลา (TIME)

้เป็นการระบุเวลาหรือช่วงเวลา เช่น เวลาที่เข้าเซคอิน **่** ่

## รูปภาพ

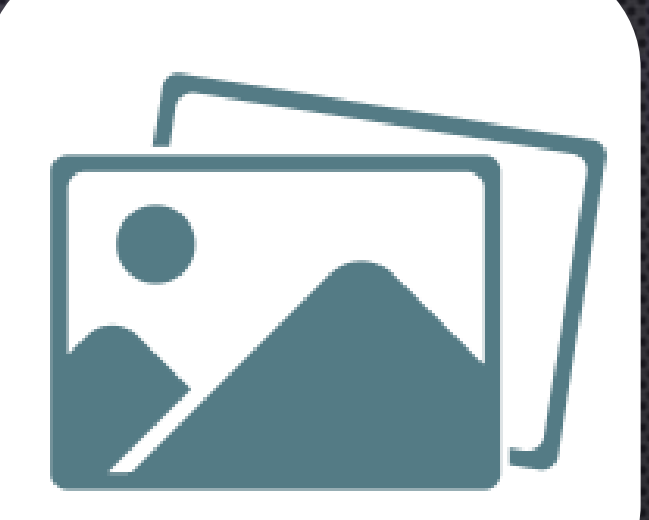

เราสามารถให้ผู้สอบถามทำการแนบรูปภาพได้  $\cdot$ โดยระบบจะเท็บภาพไว้บน GoogLE DRIVE ของเรา เช น ภาพสลิปการโอนเงิน ร ู ปผ ู ต ้ อบแบบสอบถาม หรืออื่น ึ

### การส่งแบบสอบถามออนไลน์

**QUESTIONS** 

**RESPONSES** 

⊕

✿

 $\circ$ 

 $\check{~}$ 

 $\frac{a}{a}$ 

 $\bullet$ 

 $Tr$ 

 $\mathbf{M}$ 

 $\sum$ 

a a U n an

**SEND** 

å

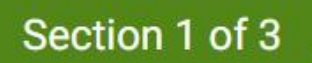

☆

test form

Form description

## การส่งแบบฟอร์มโดยใช้ลิงก์

### **Send form**  $\times$ Collect email addres  $\langle \ \rangle$ ⊕ **y**  $G<sup>+</sup>$ H Send via Link https://docs.google.com/forms/d/e/1FAIpQLScC2E55skAb3vCYpn379imS9i Shorten URL

**CANCEL COPY** 

### การเพิ่มผู้ร่วมงาน (COLLABORATOR)

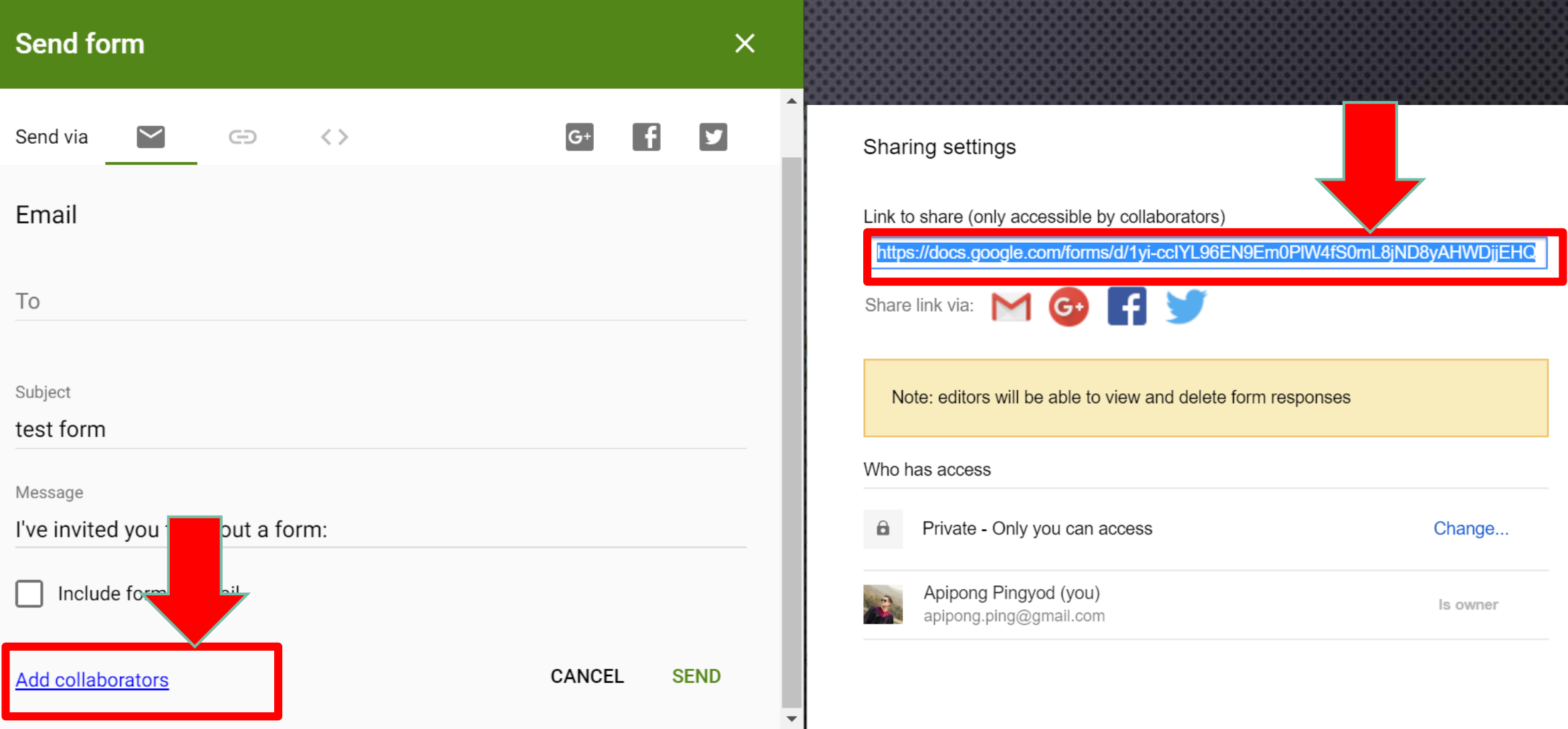

## การสร้าง QR CODE

### www.qr-code-generator.com

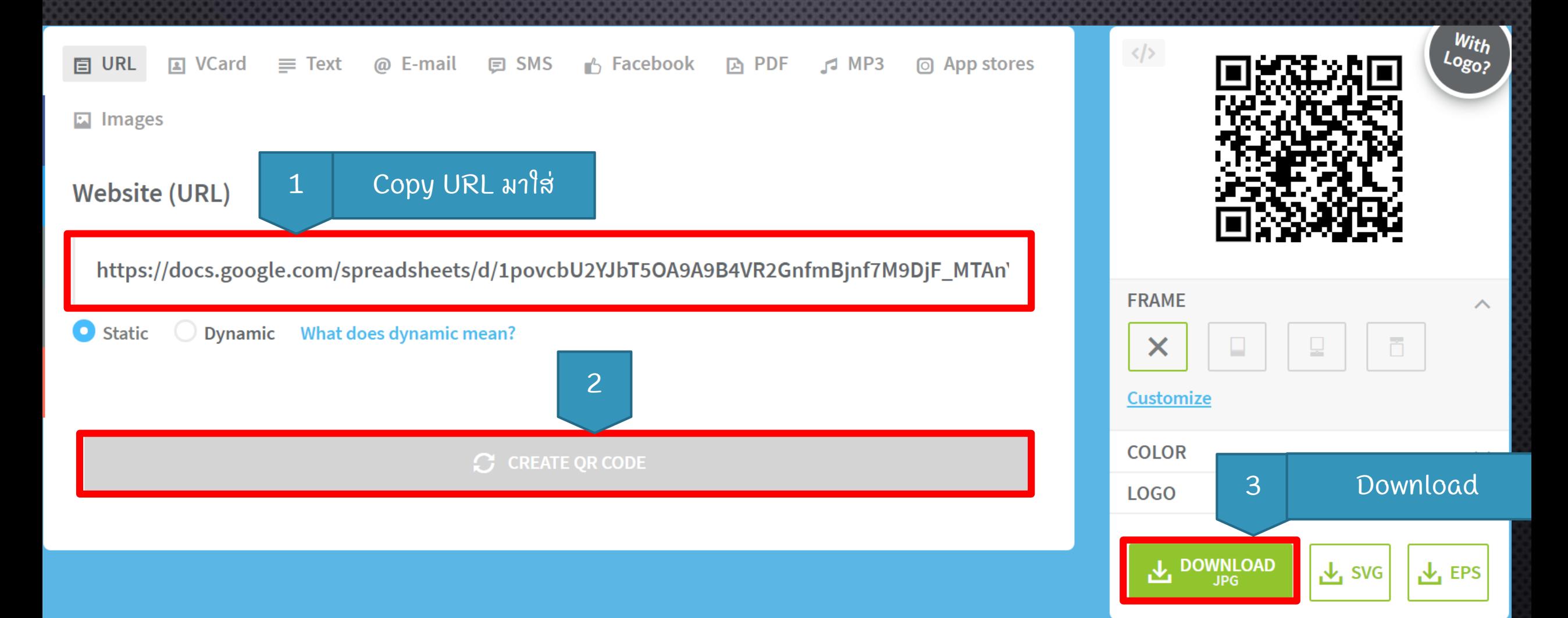

![](_page_15_Figure_0.jpeg)

## การดูผลและวิเภราะห์ผลของการตอบแบบสอบถาม

![](_page_16_Picture_4.jpeg)

# การบ้าน

• ให้นักศึกษาสร้างแบบสอบถามออนไลน์ โดยกำหนดโจทย์คือให้สมมุติให้  $\overline{\phantom{a}}$  $\overline{\mathbf{C}}$ นักศึกษาเป็นเจ้าแน้าที่ฝ่ายอกค้าสัมพันธ์ของ "<mark>ดอยมะเกี่ยงรีสอร์ท</mark> ่ง ์ **"** ต้องการจะทำแบบสอบถามออนไลน์เพื่อสอบถามความพึงพอใจของลูกค้าที่  $\overline{\phantom{a}}$ <u>่</u><br>เข้าพักที่รีสอร์ท ่

• ให้นักศึกษาออกแบบแบบสอบถามดังกล่าวด้วยตนเอง แล้วส่ง ่ แบบสอบถามให้เพื่อนตอบจำนวน 5 คน  $\overline{\phantom{a}}$ 

• จากนั้นส่งเมลแบบสอบถามให้ผู้จัดการฝ่ายลูกค้าสัมพันธ์ (อาจารย์) ได้รับทราบโดยใช้วิธีทำหนดให้ผู้จัดการเป็นผู้ร่วมงาน (Collaborator)  $\overline{\phantom{a}}$ ่

## ิการบ้าน : ข้อกำหนด

• ตั้งซื้อฟอร์มและหัวเรื่องอีเมลเป็น ่ ่ • แนบล ิ งก ์ ของผ ู ้ ร วมงาน (COLLABORATOR) ่ ส งมาท ี อ ี เมลของอาจารย ์ APIPONG.PING@GMAIL.COM ่ ่ *TD101 Lab03 GoogleForm รหัสนศ.*

### DON'T OVERTHINK IT, JUST DO IT. @MILLIONAIREKEY